## **Kahakō Practice, starring the Kō (short for Kahakō)**

**Aloha! ʻO au ke** 

To make a kahakō in Mac, first select the Hawaiian keyboard from the Language and Region menu in System Preferences (you can also toggle between the Hawaiian and U.S. keyboards in the top menu of the Mac desktop). Hold down the option key and type the desired vowel; it will appear with a kahakō.

On a PC, after selecting the Hawaiian keyboard, hold down the control and alternate keys while typing a vowel in order to get a vowel with a kahakō.

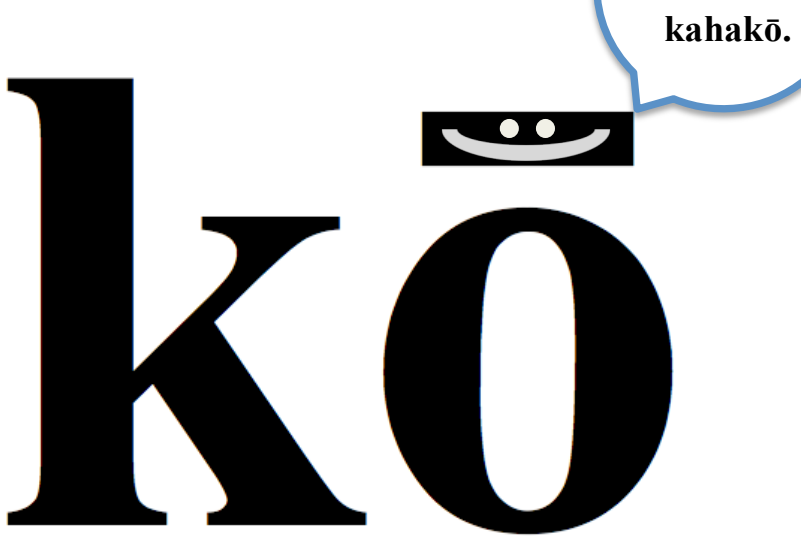

With a partner for kōkua, practice pronouncing each of the following words:

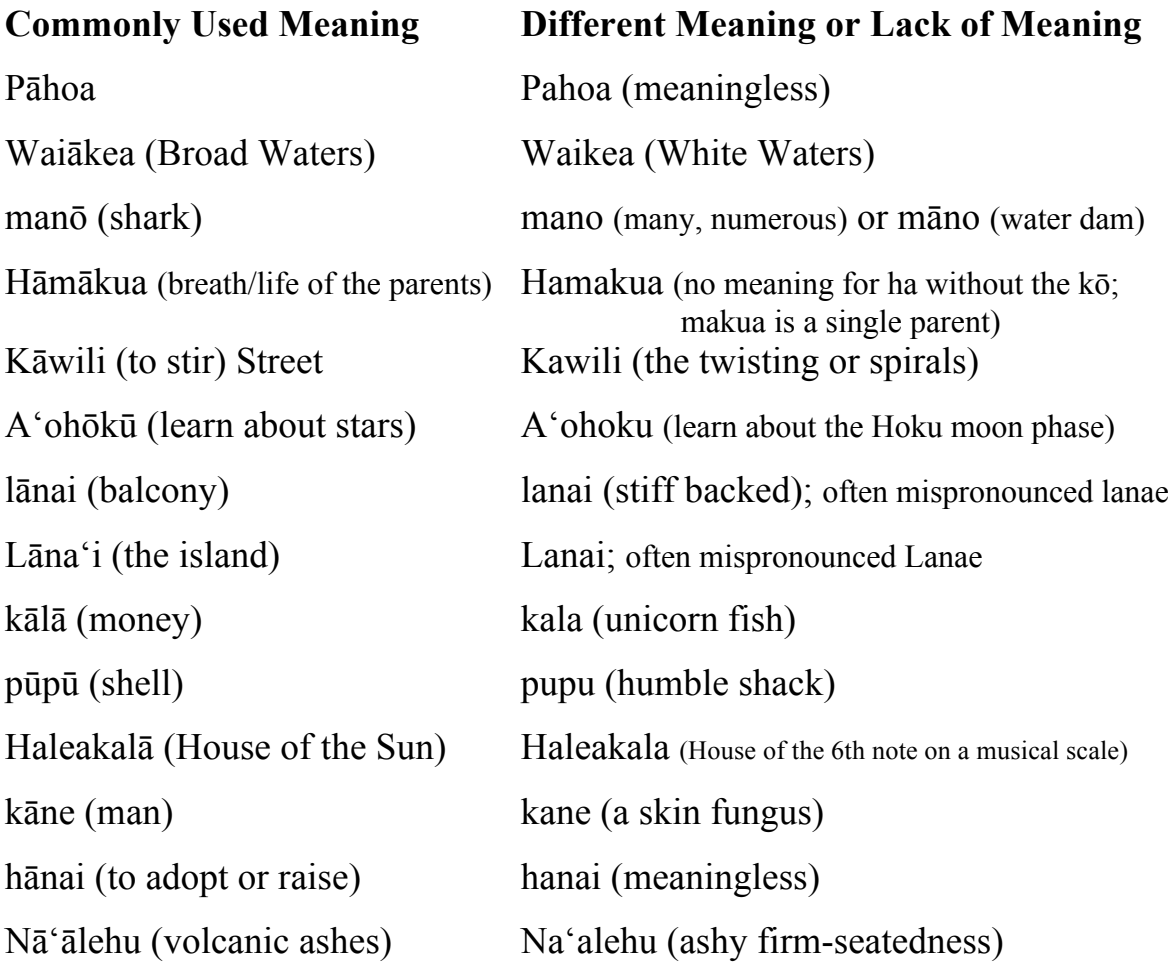